# 小学生にも使える対話型アニメーション記述言語 Islay

- 教材作成・ものが動く仕組みの理解 -

#### 成蹊大学 助教授 岡本 秀輔

okam@st.seikei.ac.jp, http://islay.is.seikei.ac.jp

茨城大学 教授 鎌田 賢

kamada@mx.ibaraki.ac.jp

茨城大学 教授 米倉 達広

yone@mx.ibaraki.ac.jp

## キーワード:アニメーション,授業教材,状態遷移図

1.はじめに

Islay(アイラ)は小学生にも簡単に使える対話型アニメーション記述言語である。対話型アニメとは、アニメに登場 するキャラクタに対して、マウスやキー入力で影響を与えることができるコンピュータアニメーションである。アイラ は図形を用いてアニメを記述する言語であり、アニメを作成するには、状態遷移図と呼ばれる丸と矢印からなる図形を 設定していく。一つのアニメキャラクタに対して、一つの状態遷移図を対応させることで、キャラクタの動作を指定す る。

本報告ではアイラによるアニメ作成の例と、授業教材として利用できる対話型アニメの例について述べる。

### 2. Islay によるアニメーション作成

アイラの状態遷移図では、各状態に 1 つの絵と動作を指定する。そして遷移の矢印で複数の状態をつなぐ。遷移の矢 印には条件を指定することでき、絵や動きを変化させるタイミングの設定ができる。アニメ再生時には、決められた時 間間隔で、ある状態から次の状態に遷移する。条件を満たす適当な遷移がない場合には、同じ状態を繰り返す。このよ うに説明すると難しい話であるが、単に丸の中に指定した絵が矢印に沿って変化していくだけの単純なものである。

図 1 はアイラで指定した「ひげ先生」キャラクタの動作を表している。この図で指定されたひげ先生の動作は次のよ うになる。

- ひげ先生は2 重丸の状態から動作を開始し、まず、右方向に動く。
- 右に動く途中でクリックされると下の状態になり、動きを止める。
- そして再度クリックされると最初の状態になり、また右方向へ動き始める。
- 右端まで動くと壁にぶつかるために、右側の状態になり、左に動き始める。
- 左に動いている時にクリックされると、右下の状態に移ることで一度飛び退き、そして右に動き出す。
- クリックされずに左端まで動くと、また右に動き始める。

このように状態の違いによって、マウスクリック時のひげ先生の振舞を変化させている。各状態には、図 2 のように、 その状態で表示する絵と動作を指定する。この左上の状態では、両手を下に広げたひげ先生が表示され、右へ5という 速度で移動していく。各状態に異なる絵と動作を指定することで、状態別の振舞がアニメの再生時になされる。

ある状態から別の状態に移ることを示す矢印には、条件を指定できる。図 3 では、左上の状態から左下の状態に移る 条件が、マウスの左ボタンによるクリックであることを指定している。無条件に他の状態に移らせたい場合には、図1 の右下の状態から左上への矢印のように、条件を設定せずにおく。

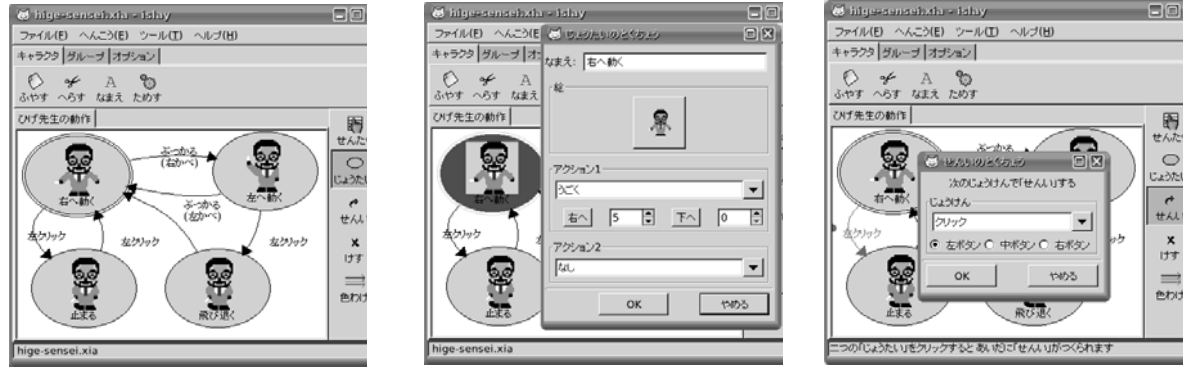

図1 アニメの状態遷移図 の 図2 状態に関連づける絵と動作 の 図3 遷移を選択する条件

図 1 の状態遷移図の作成においては、状態の名前の入力以外はすべてマウス操作だけである。状態を追加するには、 画面右側の「じょうたい」ボタンを押した後に、画面の余白をクリックする。遷移を追加するには、画面右側の「せん い」ボタンを押した後に、始点となる状態と終点となる状態を順番にクリックする。状態や遷移をマウスの右ボタンで クリックすると、図 2 や図 3 の設定ウインドウが現れるので、それぞれの詳細設定をそのウインドウで行う。

### 3. Islay の用途

アイラを使う第 1 のユーザは先生自身である。授業用の資料や勉強会/研究会などのプレゼンテーション資料に対し て、容易に動画を加えることができるため、子どもから大人までうまく注意を引き付ける資料作成ができる。特に授業 用の資料では、マウスなどの入力に反応する対話型アニメが子どもの好奇心を書き立てるために、うまく使えば、資料 としての価値は高くなる。

アイラでアニメを作る第 2 のユーザは生徒である。生徒はマウス操作だけで好きなテレビアニメの主人公を自分の思 いどおりに動かしたり、またはちょっとしたビデオゲームを簡単に作ることができる。そして、それらの製作を通して、 ものが動く論理(ロジック)や情報技術の基本を学ぶことができる。つまり、楽しみながら、自然に論理的思考や情報 技術の素養を身につけられる。

#### 4.授業教材の例

図 4 は、単一の電池または 2 つの電池を直列/並列につないだ場合の対話型アニメである。それぞれの電池をクリッ クすると、電池のつなぎ方に応じて、豆電球の明るさが変化する。生徒たちには、グループごとに、自由にこのアニメ を操作させて、かつ、実際の豆電球での実験と比べさせる。実際の豆電球のつき方とアニメの表示との比較ができれば、 グループごとのディスカッションをパソコンの操作でできる。

図5は、3文字のひらがなをクイズ形式で答えていく対話型アニメである。上側に表示された絵の名前をマウスのクリ ック操作により次々と答えていく。このアニメはひらがなの理解という単純なものであるが、表示する絵の内容を都道 府県の地図の形に変えれば社会の復習に利用でき、直方体や円柱などに変えれば算数の復習に利用できる。紙ベースの 小テストを行うよりも生徒の積極性を引き出すことができる。

図6は、文部科学省が平成14年に発表した「個に応じた指導に関する指導資料−発展的な学習や補充的な学習の推進−」 の中で紹介されている「油分け算」を解くための対話アニメである。この例の油分け算は次の問題を解くことになる。 「10 リットルの容器に油が満杯に入っており、これを5 リットルずつに分けたい。この容器の他には7 リットルと3 リ ットルの容器を用いることができる。どのようにすればよいか?」図 6 の上側には初期状態 1 が示され、下側にはその 状態から移ることのできる次の状態 2 と 3 が示されている。2と 3 のどちらかを選択すると、選択した状態が画面の上側 に表示され、その選択した状態からさらに移ることのできる次の状態の選択肢が下側に表示される。生徒は、まず、適 当に選択を繰り返して、解が得られることを確認する。次に、初期状態から解の状態に到達するまでの番号を書き出し、 同じ状態を、2 度以上繰り返していないかを確認する。これで、無駄のない解に到達できる。さらに、進んだ生徒は、 移ることのできる状態番号のつながりを、すべて1枚の大きな紙に書き出すことで、すべての解を得ることができる。 書き出した状態番号のつながりは、アイラの状態遷移図と同じであるため、数値の異なる他の問題を生徒自身の手でア イラ・アニメとして作成することができるはずである。

## 5.おわりに

アイラは状態遷移図に基づいた対話型アニメ記述言語である。状態遷移図だけを考えると学習指導要領からはずれそ の使い道に困る場面が多いが、この報告であげた例のようなアプリケーションを作成することで、生徒の好奇心を掻き 立てることができる。茨城プロジェクトでは発展的学習にアイラを利用し、その可能性について検討した。

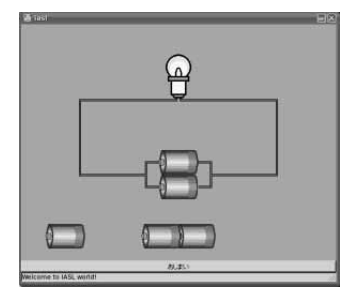

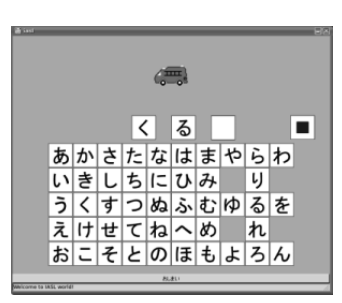

図 4 電池のつなぎ方 図 5 ひらがなの理解 図 6 油分け算

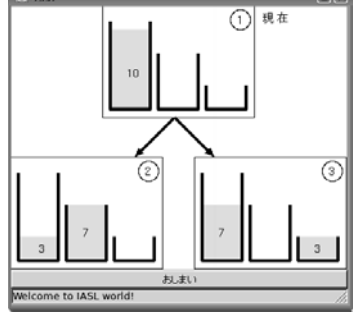